## Interrupt SSH session to remote server 642 Lekshmi December 14, 2023 [Features & Functionalities](https://www.ezeelogin.com/kb/category/features-functionalities/6/) 337

How to interrupt the SSH session to the remote server from the ezsh shell?

When a server times out or a session becomes unresponsive within Ezeelogin, instead of opening a new terminal or starting a new session, consider using the following approaches:

Scenario 1:

If a session becomes idle and there's no activity within it for the specified idle timeout duration (10 to 20 seconds), Ezeelogin takes action. It initiates a fallback mechanism, which means it returns the user to the server list or server selection screen.

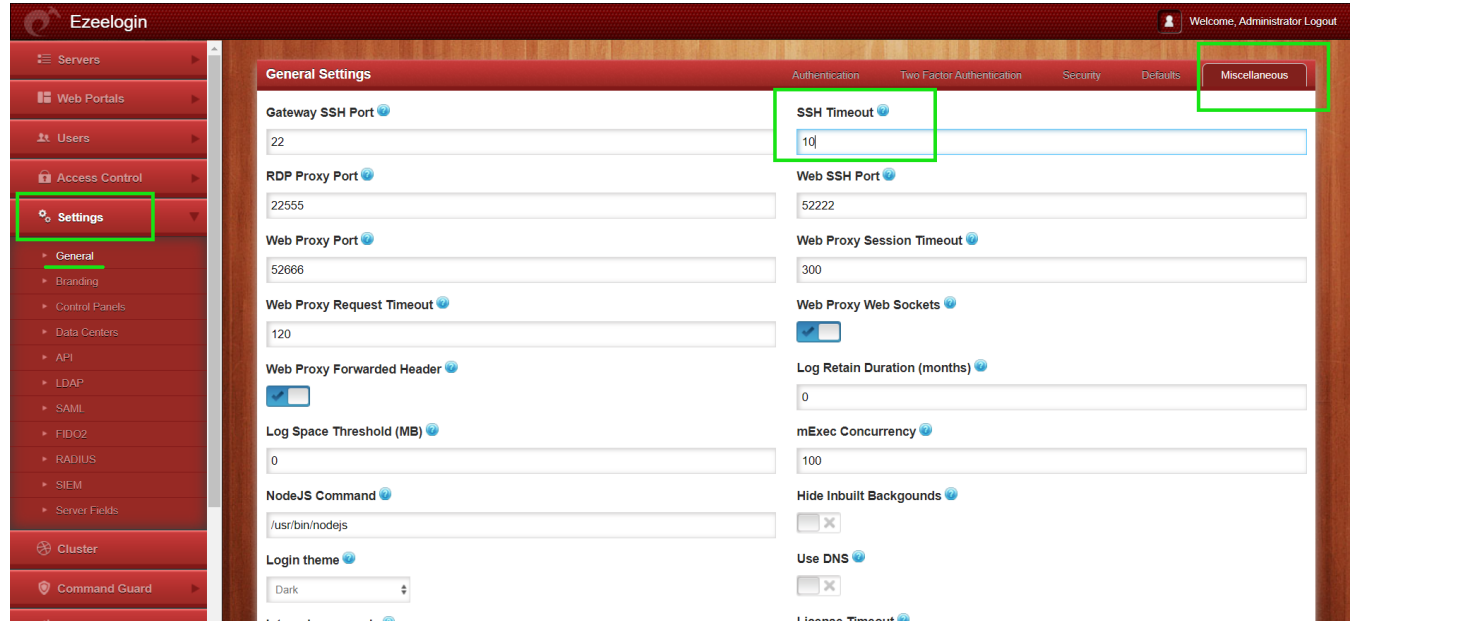

Scenario 2:

When you encounter a situation in Ezeelogin where a server times out or a session becomes unresponsive, use the Ctrl+C keyboard shortcut. When you press Ctrl+C, Ezeelogin displays a message that says "Connection interrupted by user". This action initiates a fallback to the server list shell.

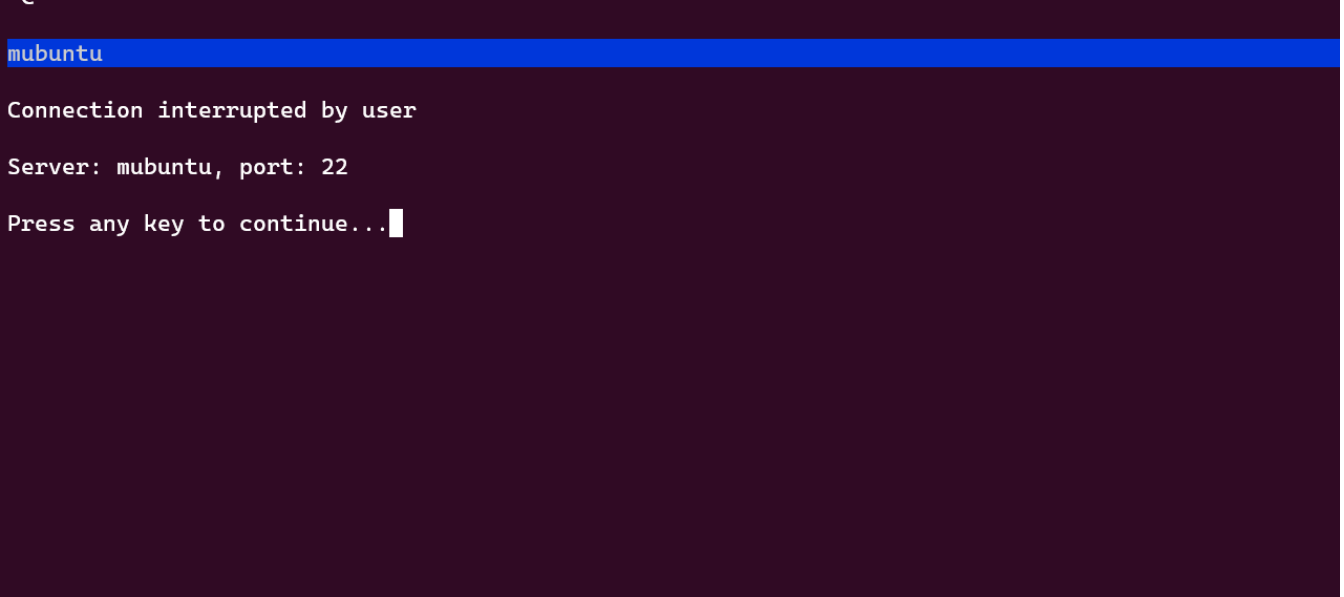

## **Related Article**

• [Authentication by SSH key failed](https://www.ezeelogin.com/kb/article/authentication-by-ssh-key-failed-471.html)

• [Failed to establish SSH session](https://www.ezeelogin.com/kb/article/failed-to-establish-ssh-session-222.html)

Online URL: <https://www.ezeelogin.com/kb/article/interrupt-ssh-session-to-remote-server-642.html>